# **UR STUDENT NEWSLETTER**

# September 2021 UR Student Feature Release

On September 13th, UR Student, successfully completed its September Feature Release upgrade. The below descriptions highlight improvements by first listing updates for all, then covers specific updates for **Students**.

## Feature Release Changes for ALL

#### **Centralized Search field and Header Icons**

The global Search bar has moved to the top center of the screen and the field size increased. Now being at eye level it is more prominent on the top header. Header icons have been modified as well to be more pronounced on the page by utilizing a circular grey background when hovering over each. No other changes have been made.

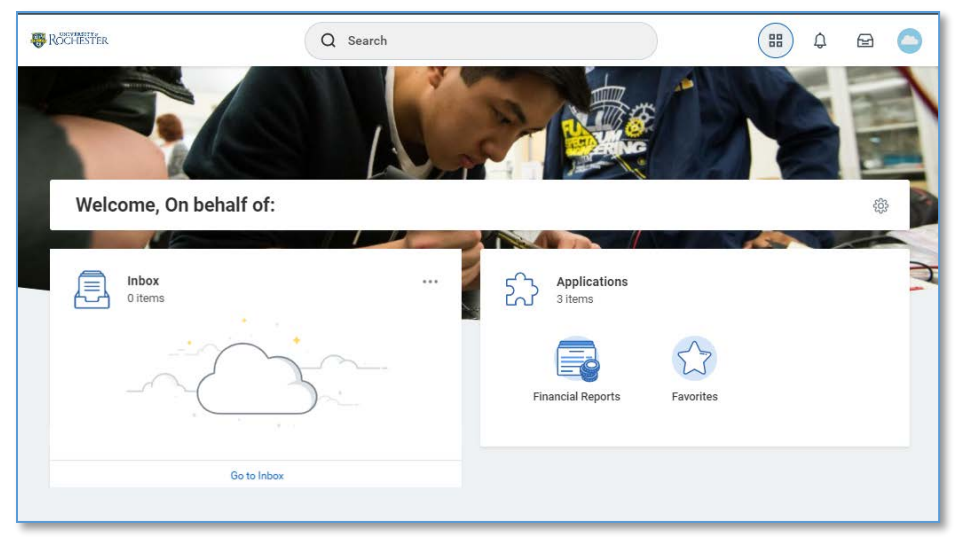

#### **Contextual Searching**

Within the global Search bar, users will now see a list of categories to search on helping to refine search results in one area. These categories are based on a user's security settings, so if a user does not have access to view a category, it will not be shown here. To use it, select a category (People), then type the search term next to it. This will limit the search results to only return results in that category. Note: A category name can also be typed in by typing the category name with a colon ":"

You can select from the short result list that appears, or hit return to see the all results. Notice the category selected will appear selected on the left-hand side.

Also notice that recent searches appear in the search bar drop down when selected.

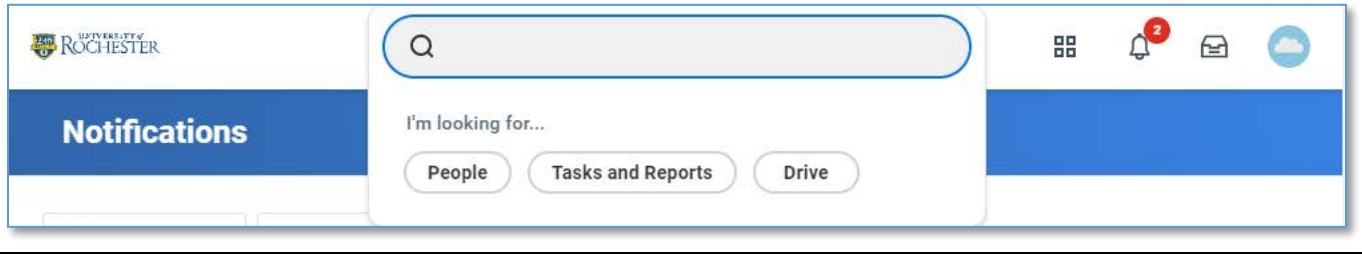

#### **The Profile Button**

The Profile design has slightly changed by adding a View Profile button, making it more intuitive to find and view your personal profile information. If using Mobile access, Notification and Inbox are now collapsed in the Profile area. No other changes have been made.

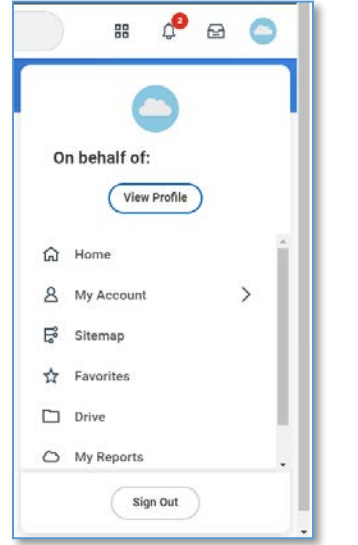

#### **Reports Criteria and Task Area Pop Ups**

It's now easier for you to set report criteria without leaving the page you are currently on, or complete tasks making it easier to keep track of where you are in the system. New pop ups will simplify how you interact with editing and selecting information across the system while retaining page context.

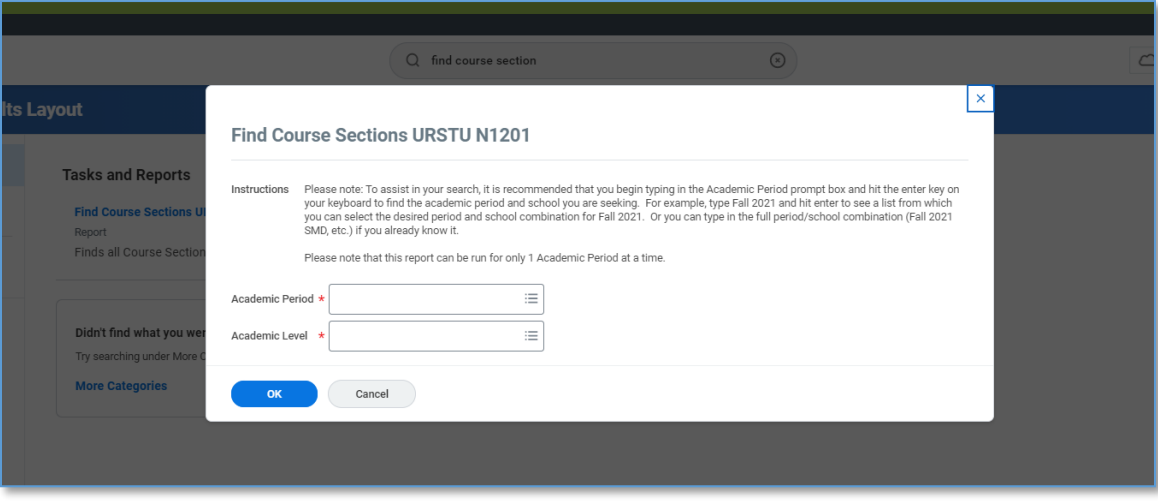

## **View Load Status on Student Profile for Students**

You can now see your Enrollment Status on both the Current Classes and the Academic History tabs. This is the enrollment status that is reported on your behalf to the National Student Clearinghouse. This status refreshes overnight as a you make changes to your registered coursework.

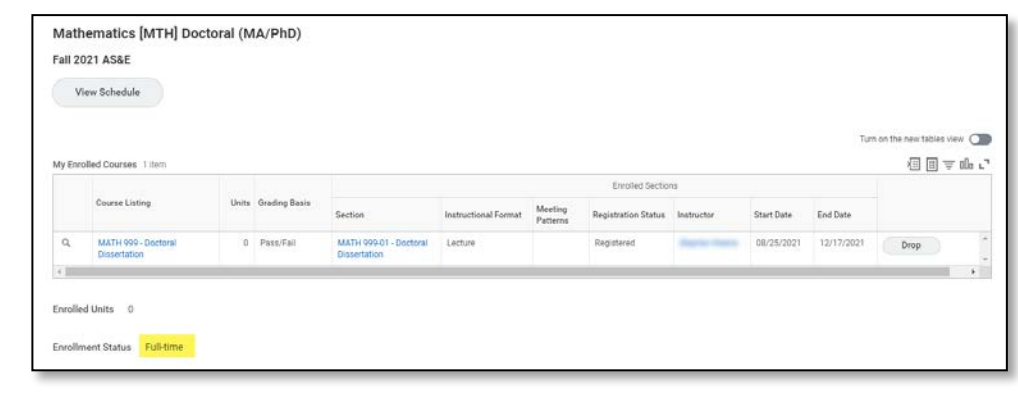

### **Academic Progress Display Configuration**

Academic Progress has been updated to now include a listing of course registrations, units and grades received to complete an academic requirement. As well, a new status has been added to degree progress of "In Progress" to signify when an academic requirement has been started and includes any course registrations. The remaining column is now updated to reflect what will be remaining once the courses listed in the registrations used column are completed.

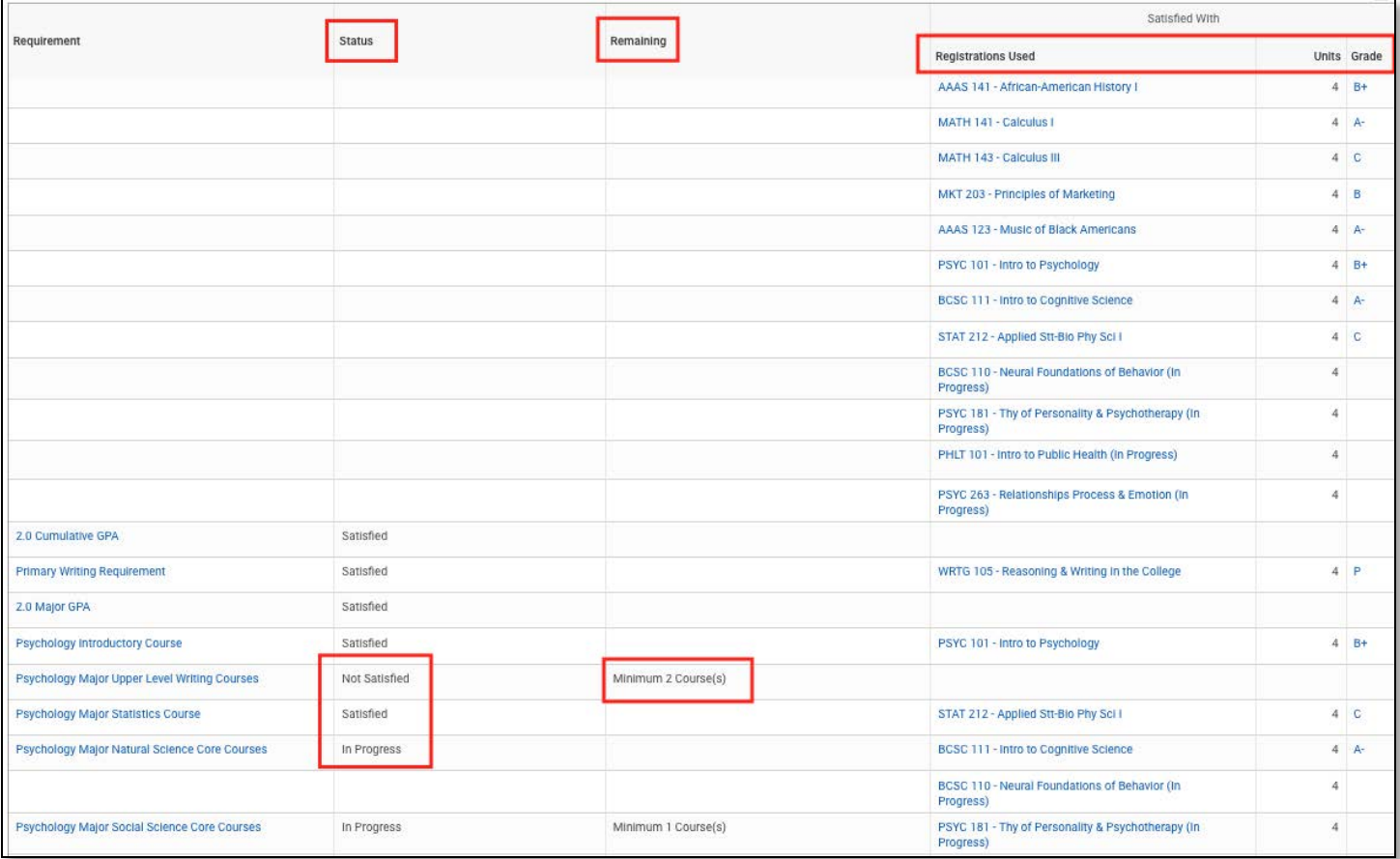

#### **Labels for Sex and Gender Attributes Updated**

As part of the release users will see that Gender will now be labeled as Sex, Gender identity will now be identified as Gender. This has been done to better reflect the intended uses of these fields. Students will also see adjustments to the pick list of values for Gender and Pronoun to better balance needs of individuals and long-term alignment with University of Rochester standards.

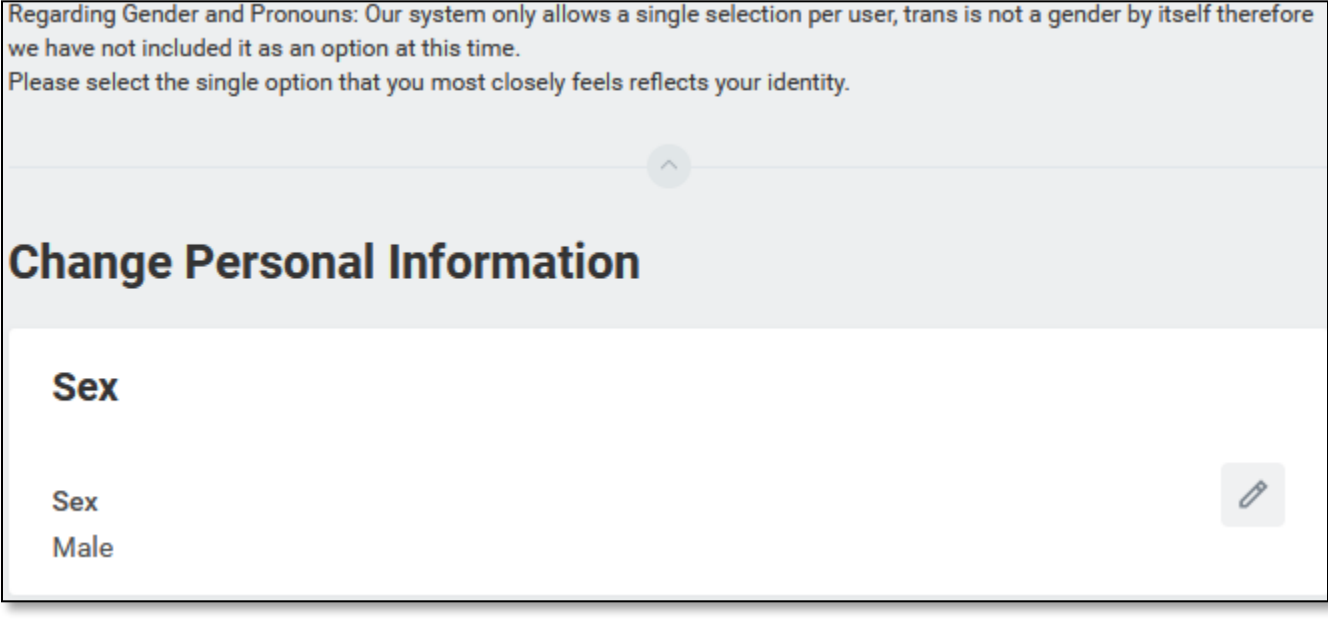

If you experience any issues after the upgrade, please contact the University IT Help Desk a[t univithelp@rochester.edu](mailto:univithelp@rochester.edu) or (585) 275-2000, or [submit a Support ticket.](https://service.rochester.edu/servicedesk/customer/portal/101/create/942)